**976-0682-01-01 Rev A**

# Conext<sup>™</sup> ComBox USB Application Note

reset\_logs.lux, reset\_logs\_cfgs.lux

### **ADANGER**

#### **RISK OF FIRE, ELECTRIC SHOCK, EXPLOSION, AND ARC FLASH**

- This Application Note is in addition to, and incorporates by reference, the relevant product manuals for each product in the Conext ComBox. Before reviewing this Application Note you must read the relevant product manuals.
- Unless specified, information on safety, specifications, installation, and operation is as shown in the primary documentation received with the product. Ensure you are familiar with that information before proceeding.

**Failure to follow these instructions will result in death or serious injury.**

### Table of Contents

- • ["To reset log files only" on page 3.](#page-2-0)
- • ["To reset log files and user configured settings" on page 4](#page-3-0).

### Scope

This Application Note includes information regarding the use of hardware and software in the Conext ComBox and Modbus Converter families.

### Audience

This Application Note is intended for use by qualified personnel planning to design, install, commission, operate, maintain, or service a system involving a Conext ComBox.

Qualified personnel have training, knowledge, and experience in:

- Applying all applicable installation codes.
- Analyzing and reducing the hazards involved in performing electrical work.
- Selecting and using Personal Protective Equipment (PPE).

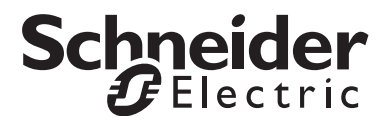

## Application(s)

- reset logs.lux
- reset\_logs\_cfgs.lux

### **Applicability**

ComBox Application Firmware Ver01.03BN0427 and later

### Overview

The reset logs.lux script (part number: 151-1174-01-01) allows the user to delete and reset all the log files stored on the ComBox flash memory including:

- Event and fault log files
- Energy graph log files
- Energy odometer log files
- Daily summary plot log files
- Diagnostic log files

Upon the reboot of the ComBox, these log files will be generated automatically from scratch. All the data stored previously is wiped out.

The reset logs cfgs.lux script (part number: 151-1174-01-01) allows the user to perform reset on all the logs files stored on ComBox flash memory in the manner described above. Also, the reset logs cfgs.lux script clears all the user configured settings previously made such as:

- All the configuration modifications made through the ComBox Web User Interface.
- All the custom data log fields selected.

Upon the reboot of the ComBox, it shall appear to be a fresh unit from the factory where no data logs and no user configuration changes are found.

**Note**: Log files that are stored on the SD Card in the ComBox such as the custom data log files and the energy odometer back up log files shall not be affected by the execution of these two scripts.

### Usage

### <span id="page-2-0"></span>**To reset log files only**

#### **Step 1: Execute the** reset\_logs.lux **script**

### *NOTICE*

### **UNRECOVERABLE DATA WHEN SCRIPT IS EXECUTED**

Do not execute this script if you wish to preserve previously recorded data stored in the ComBox which includes events, faults, energy plots and energy odometers.

If you want to preserve the recorded data, download them prior to executing the script.

Once the script is executed, all recorded data will be purged and will not be recoverable.

#### **Failure to follow these instructions can result in permanent loss of data.**

- Copy the reset logs.lux script to the root directory of a thumb-drive.
- Ensure that there are no other . Lux scripts on the thumb-drive.
- Insert the USB memory stick into the ComBox.
- Wait for the Memory LED on the ComBox to flash five times indicating that script execution is successful.
- Remove the USB memory stick from the ComBox.

#### **Step 2: Review the settings log file**

- Insert the USB memory stick into your PC and confirm that the settings.log file has been created.
- Remove the reset logs.lux script from the USB memory stick to prevent the .lux script from being executed the next time the USB memory stick is plugged into the ComBox.
- Review the content of the settings.log file. It is a simple text file so it can be easily opened/reviewed using any text editor or word processing tool.
- Confirm that the reset logs.lux script executed successfully. It should have created a line which is similar to the one below:

#### **ComBox-B12761897 : Thu Feb 12 17:09:39 2015,Log files are reset**

Safely eject the USB memory stick from the PC.

#### **Step 3: Reboot the ComBox**

• Power cycle the ComBox for the log file reset to take effect.

### <span id="page-3-0"></span>**To reset log files and user configured settings**

**Step 1: Execute the** reset\_logs\_cfgs.lux **script**

### *NOTICE*

#### **UNRECOVERABLE DATA WHEN SCRIPT IS EXECUTED**

Do not execute this script if you wish to preserve previously recorded data stored in the ComBox which includes events, faults, energy plots and energy odometers.

If you want to preserve the recorded data, download them prior to executing the script.

Once the script is executed, all recorded data will be purged and will not be recoverable.

#### **Failure to follow these instructions can result in permanent loss of data.**

- Copy the reset logs cfgs.lux script to the root directory of a thumbdrive.
- Ensure that there are no other . Lux scripts on the thumb-drive.
- Insert the USB memory stick into the ComBox.
- Wait for the Memory LED on the ComBox to flash five times indicating that script execution is successful.
- Remove the USB memory stick from the ComBox.

#### **Step 2: Review the settings log file**

- Insert the USB memory stick into your PC and confirm that the settings.log file has been created.
- Remove the reset logs cfgs.lux script from the USB memory stick to prevent the .lux script from being executed the next time the USB memory stick is plugged into the ComBox.
- Review the content of the settings.log file. It is a simple text file so it can be easily opened/reviewed using any text editor or word processing tool.
- Confirm that the reset logs cfgs.lux script executed successfully. It should have created two lines which are similar to the ones below:

**ComBox-B12761897 : Thu Feb 12 17:19:47 2015,Log files are reset. ComBox-B12761897 : Thu Feb 12 17:19:48 2015,Configurations are reset.**

Safely eject the USB memory stick from the PC.

#### **Step 3: Reboot the ComBox**

• Power cycle the ComBox for the log file reset and configuration reset to take effect.

Copyright © 2015 Schneider Electric. All Rights Reserved.

All trademarks are owned by Schneider Electric Industries SAS or its affiliated companies.

#### **Exclusion for Documentation**

UNLESS SPECIFICALLY AGREED TO IN WRITING, SELLER

(A) MAKES NO WARRANTY AS TO THE ACCURACY, SUFFICIENCY OR SUITABILITY OF ANY TECHNICAL OR OTHER INFORMATION PROVIDED IN ITS MANUALS OR OTHER DOCUMENTATION; (B) ASSUMES NO RESPONSIBILITY OR LIABILITY FOR LOSSES, DAMAGES, COSTS OR EXPENSES, WHETHER SPECIAL, DIRECT, INDIRECT, CONSEQUENTIAL OR INCIDENTAL, WHICH MIGHT ARISE OUT OF THE USE OF SUCH INFORMATION. THE USE OF ANY SUCH INFORMATION WILL BE ENTIRELY AT THE USER'S RISK; AND (C) REMINDS YOU THAT IF THIS DOCUMENTATION IS IN ANY LANGUAGE OTHER<br>THAN ENGLISH, ALTHOUGH STEPS HAVE BEEN TAKEN TO MAINTAIN THE ACCURACY OF THE TRANSLATION, THE AC GUARANTEED. APPROVED CONTENT IS CONTAINED WITH THE ENGLISH LANGUAGE VERSION WHICH IS POSTED AT solar.schneider-electric.com.

**Date: February 2015 <b>Revision:** Rev A **Document Number: 976-0682-01-01** 

**Contact Information** solar.schneider-electric.com

For other country details please contact your local Schneider Electric Sales Representative or visit the Schneider Electric website at: http://www.schneider-electric.com/tech-support